## Edmodo Student Accounts

In order for students who are brand new to Edmodo to join your Groups and get started, they'll need to create an Edmodo Account by following these simple steps:

- 1. Go to [www.edmodo.com.](http://www.edmodo.com/)
- 2. Click on I'm a Student

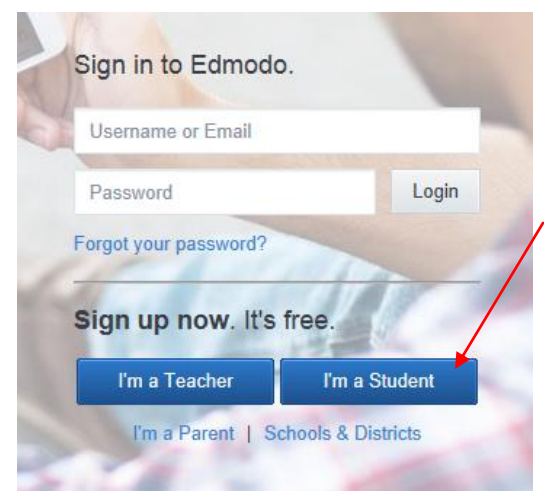

3. Fill out the registration form with the Group code that you obtained during your registration, and a unique username and password. An email address is not required for student sign up.

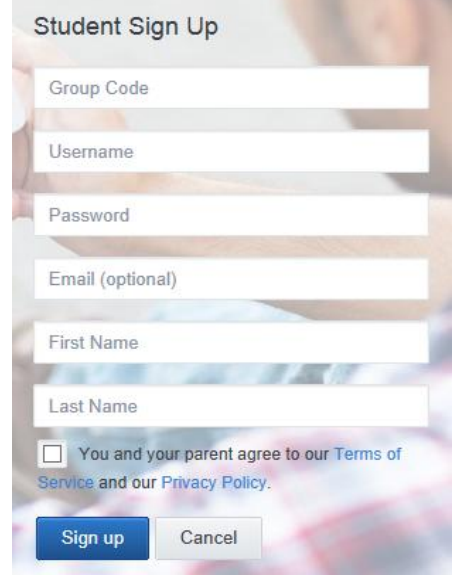

4. Click Sign up to complete the sign up process. The student will then see the Group you created on the left hand side of his/her homepage.

Note: If a student already has an Edmodo Account, the student does not need to create a new Account to join your Group. Once a student has created an Account, the student can [join multiple Groups](https://support.edmodo.com/21982650--Join-a-Group-if-you-have-already-created-a-Student-account-) with the single account.